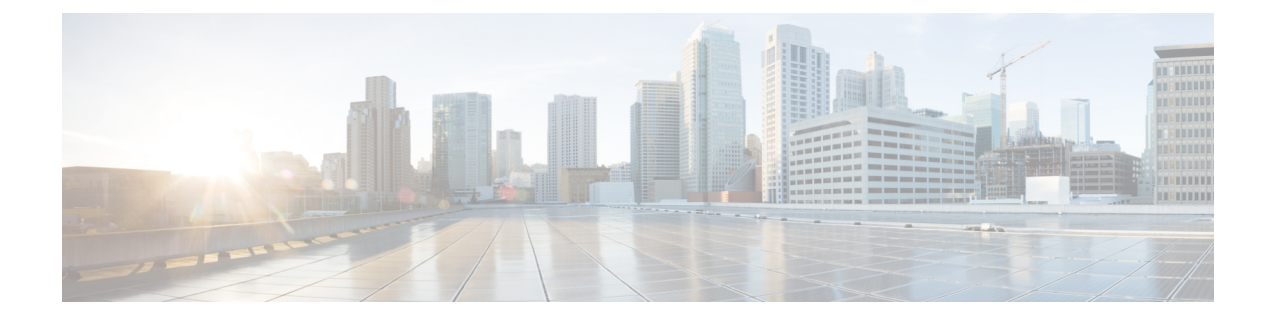

# 在本地策略中启用 **FIPS**

- 关于 FIPS、NGE 和 Cisco Secure Client, 第1页
- 为 AnyConnect VPN 配置 FIPS, 第4页
- 为网络访问管理器配置 FIPS, 第5页

# 关于 **FIPS**、**NGE** 和 **Cisco Secure Client**

Cisco Secure Client 集成了思科通用加密模块 (C3M)。此思科 SSL 实施在其下一代加密 (NGE) 算法 中,包含了符合联邦信息处理标准 (FIPS) 140-2 标准的加密模块和美国国家安全局 (NSA) 套件 B 加 密。

下一代加密引入了新加密、身份验证、数字签名和密钥交换算法,以升级安全和性能需求。RFC6379 定义了必须符合美国 FIPS 140-2 标准的套件 B 加密算法。

Cisco Secure Client 组件根据前端、Cisco Secure Firewall ASA 或 IOS 路由器的配置协商并使用 FIPS 标准加密。以下 Cisco Secure Client 客户端模块支持 FIPS:

• AnyConnect VPN - 通过在用户计算机上的本地策略文件中使用 FIPS 模式参数, 启用符合 FIPS 标准的 VPN 客户端。套件 B 加密适用于 TLS/DTLS 和 IKEv2/IPsec VPN 连接。有关详细信息和 过程, 请参阅为 AnyConnect VPN 配置 FIPS。

除 FIPS 模式以外,AnyConnect 本地策略文件 AnyConnectLocalPolicy.xml 还包含适用于本地客 户端的其他安全设置。此文件并未通过 Cisco Secure Firewall ASA 进行部署,且必须手动安装, 或使用企业软件部署系统进行部署。您还可以选择从SecureX部署此AnyConnectLocalPolicy.xml 文件。有关使用此配置文件的详细信息,请参阅 [AnyConnect](b-cisco-secure-client-admin-guide-5-1_chapter3.pdf#nameddest=unique_124) 本地策略。

• Cisco Secure 客户单网络访问管理器 - 网络访问管理器的 FIPS 合规性是使用 configuration.xml 文 件(位于 C:\ProgramData\Cisco\Cisco Secure Client\Network Access Manager\System 目录)中的 FIPS-mode 参数和网络访问管理器配置文件中的 FIPS-mode 参数启用的。Windows 中支持用于 网络访问管理器的 FIPS。有关详细信息和步骤,请参阅为网络访问管理器配置 FIPS。

# **Cisco Secure Client** 中的 **FIPS** 功能

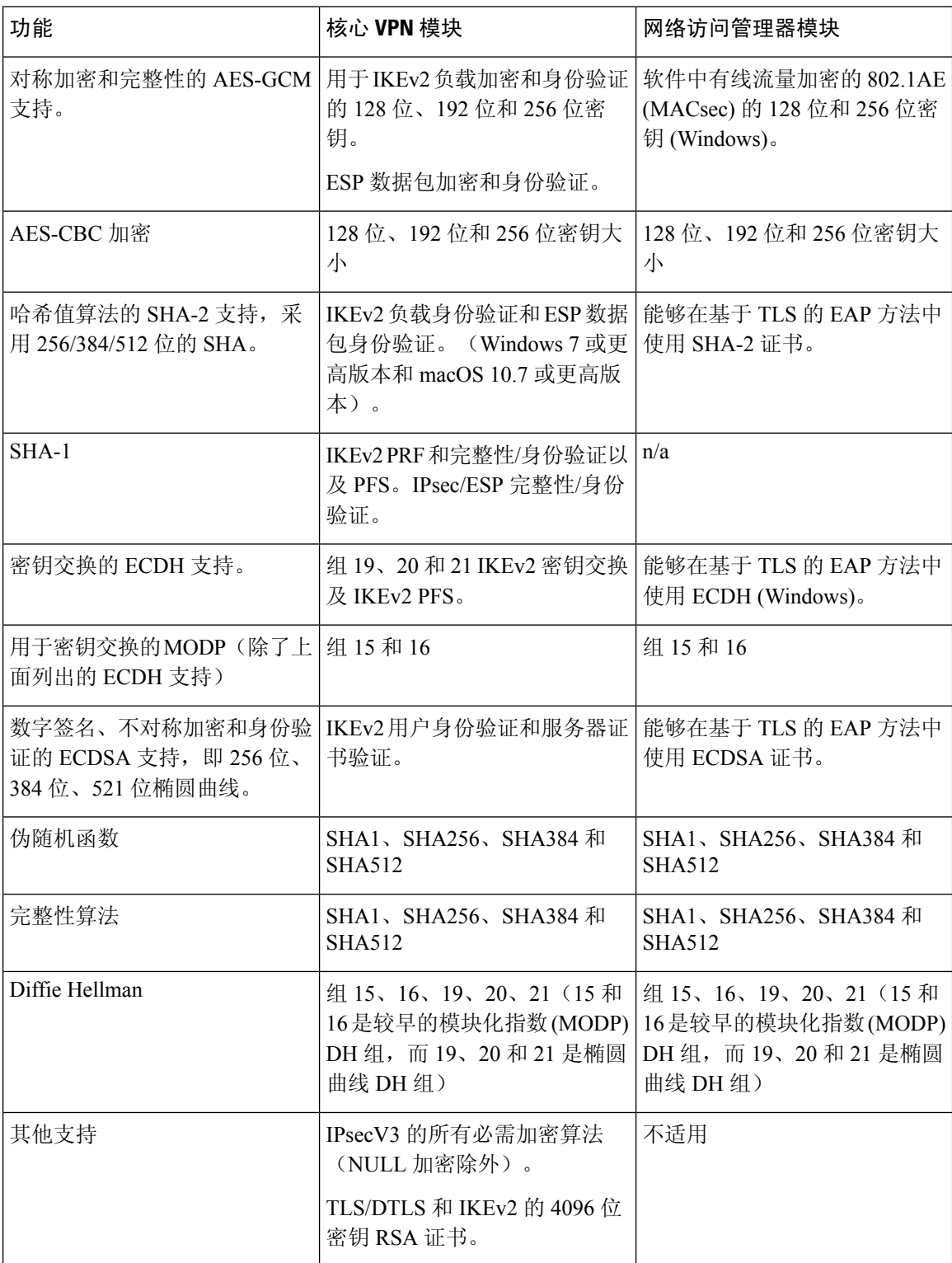

- 1 在 Linux 中, 对 ECDSA 仅支持 Cisco Secure Client 文件存储。要将证书添加到文件存储, 请参 。<br><sup>2</sup> IPsecV3 还规定必须支持扩展序列号 (ESN),但 Cisco Secure Client 不支持 ESN。
- 

## **Cisco Secure Client FIPS** 要求

- 套件 B 加密适用于 TLS/DTLS 和 IKEv2/IPsec VPN 连接。
- 安全网关中需要 FIPS 和/或套件 B 支持。思科在 Cisco Secure Firewall ASA 9.0 版及更高版本中 提供套件 B 功能, 在 Cisco Secure Firewall ASA 8.4.1 版及更高版本中提供 FIPS 功能。
- ECDSA 证书要求:
	- 摘要强度必须大于或等于曲线强度。例如,EC-384 密钥必须使用 SHA2-384 或更高版本。
	- 支持的操作系统:Windows 7或更高版本、macOS10.7或更高版本、Red Hat Enterprise Linux 6.x 或 6.4 (64 位)或更高版本,以及 Ubuntu 12.4 和 12.10 (64 位)或更高版本。ECDSA 智能卡仅在 Windows 7(和更高版本)中受支持。

## **Cisco Secure Client FIPS** 的限制

在验证使用 SHA-2 签署的证书时,除了在基于 TLS 的 EAP 中,没有 EAP 方法支持 SHA-2。

#### **Cisco Secure Client FIPS** 准则

- Cisco Secure Client 客户端的 Statistics 面板(在 Transport Information 标题下)显示正在使用的密 码名称。
- 由于AES-GCM是计算密集型的算法,因此使用这些算法时您可能会体验到整体数据速率降低。 某些处理器包含专门用于提高 AES-GCM 性能的特殊指令。Cisco Secure Client 会自动检测其运 行所用的处理器是否支持这些新指令。若支持,Cisco Secure Client 将使用新指令,从而相对于 那些没有特殊指令的处理器来说,可以显著提高 VPN 数据速率。请联系您的 CPU 制造商,确 定其 CPU 的哪些型号支持 AES-GCM 优化。
- •组合模式加密算法(它在一次操作中同时执行加密和完整性验证)仅在具有硬件加密加速的 SMP ASA网关(例如5585和5515-X)上受支持。AES-GCM是思科支持的组合模式加密算法。

IKEv2 策略既可以包含普通模式加密算法,也可以包含组合模式加密算 法,但不能同时包含这两种类型。当组合模式算法配置在 IKEv2 策略中 时,所有普通模式算法都被禁用,因此唯一有效的完整性算法为 NULL。 注释

IKEv2 IPsec提议使用其他模型,可以在同一提议中同时指定普通模式和组 合模式加密算法。对于这种用法,您需要为这两种算法都配置完整性算 法,给 AES-GCM 加密算法配置的是非 NULL 完整性算法。

• 当 Cisco Secure Firewall ASA 配置为对 SSL 和 IPsec 使用不同的服务器证书时,请使用受信任证 书。如果使用具有不同 IPsec 和 SSL 证书的套件 B (ECDSA) 不受信任证书, 则终端安全评估或 下载程序可能出现故障。

#### 避免因 **Cisco Secure Client FIPS** 注册表更改导致的终端问题

心 AnyConnect VPN 启用 FIPS 会更改终端上的 Windows 注册表设置。终端的其他组件可能会检测到 AnyConnect VPN 已启用 FIPS。例如, Microsoft 终端服务客户端远程桌面协议 (RDP) 将不工作, 因 为 RDP 要求服务器使用符合 FIPS 的加密。

为避免这些问题,您可以通过将参数 *Use FIPs compliant algorithms for encryption*、*hashing* 和 *signing* 更改为已禁用,在 Windows 本地系统加密设置中临时禁用 FIPS 加密。请注意重启终端设备将此设 置改回已启用。

AnyConnect VPN 将 Windows 注册表项 HKLM\System\CurrentControlSet\Control\Lsa 中的 FIPSAlgorithmPolicy 值设置为 1。请注意,在 AnyConnect 本地策略文件中禁用 FIPS 模式不会导致 AnyConnect VPN 更改 FIPSAlgorithmPolicy 值。

# 为 **AnyConnect VPN** 配置 **FIPS**

# 为 **AnyConnect VPN** 启用 **FIPS**

- 步骤 **1** 在 Cisco Secure Client 配置文件编辑器 VPN 本地策略中打开或创建 VPN 本地策略配置文件。
- 步骤 **2** 选择**FIPS** 模式 **(FIPS Mode)**。
- 步骤 **3** 保存此 VPN 本地策略配置文件。

我们建议您对此配置文件进行命名来表示已启用 FIPS。

# 在 **Windows** 安装期间启用 **FIPS**

对于 Windows 安装,您可以将 Cisco MST 文件应用于标准 MSI 安装文件, 以便在 AnyConnect 本地 策略中启用 FIPS。有关此 MST 文件的下载位置的信息,请参阅您收到的 FIPS 的许可信息。安装期 间将生成已启用 FIPS 的 AnyConnect 本地策略文件。在运行此实用程序后,更新用户系统。

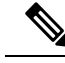

此 MST 只启用 FIPS。它不会更改其他参数。要在 Windows 安装期间更改其他本地策略设置,请参 阅在 MST [文件中启用本地策略参数。](b-cisco-secure-client-admin-guide-5-1_chapter3.pdf#nameddest=unique_126) 注释

# 为网络访问管理器配置 **FIPS**

网络访问管理器可配置为同时连接到 FIPS 和非 FIPS 网络, 或者只连接到 FIPS 网络。

#### 步骤 **1** 为网络访问管理器启用 FIPS。

启用 FIPS 可允许网络访问管理器同时连接到 FIPS 和非 FIPS 网络。

步骤 **2** 如果需要,请参阅为网络访问管理器实施 FIPS 模式。

实施 FIPS 模式会将网络访问管理器连接仅限于 FIPS 网络。

## 为网络访问管理器启用 **FIPS**

在 Cisco Secure Client 网络访问管理器客户端配置文件中启用 FIPS 模式。对于 Windows 10 和 11, 除了仅为网络访问管理器启用 FIPS 之外,还必须在操作系统上启用 FIPS 以符合 FIPS。

- 步骤 **1** 在 Cisco Secure Client 配置文件编辑器中打开或创建一个网络访问管理器配置文件。
- 步骤 **2** 选择客户端策略 **(Client Policy)** 配置窗口。
- 步骤 **3** 在管理状态 **(Administrative Status)** 部分下,为 **FIPS** 模式 **(FIPS Mode)** 选择 启用 **(Enable)**。
- 步骤 **4** 将网络访问管理器配置文件另存为 configuration.xml。

## 为网络访问管理器实施 **FIPS** 模式

通过在网络访问管理器配置文件中限制允许的关联和加密模式以及身份验证方法,强制企业员工只 连接到符合 FIPS 的网络。

必须首先为网络访问管理器启用 FIPS 以强制实施 FIPS 模式。

- 步骤 **1** 在 Cisco Secure Client 配置文件编辑器中打开网络访问管理器配置文件。
- 步骤 **2** 网络访问管理器 FIPS 合规性要求 FIPS 批准的 AES 加密模式,包括 WPA2 个人模式 (WPA2-PSK) 和 WPA2 企业 模式 (802.1X)。
- 步骤 3 网络访问管理器 FIPS 支持 EAP 方法,包括 EAP-TLS、EAP-TTLS、PEAP、EAP-FAST 和 LEAP。
- 步骤 **4** 将网络访问管理器配置文件另存为 configuration.xml。

当地语言翻译版本说明

思科可能会在某些地方提供本内容的当地语言翻译版本。请注意,翻译版本仅供参考,如有任何不 一致之处,以本内容的英文版本为准。